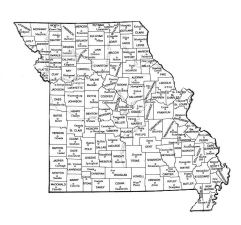

# Using Missouri State Archives Databases Provost Marshal, Birth and Death Records

# **What Databases Does Missouri Have?**

- **Missouri's Union Provost Marshal Papers** The Provost Marshal Papers for the state of Missouri are part of the War Department Collection of Confederate Records in the National Archives and Records Administration (NARA). Although they are records of the Union Army, they were associated with Confederate records in the War Department because they relate, in part, to Confederate citizens and sympathizers. It contains thousands of pages of documents detailing the way the provost marshal affected the lives of Missouri citizens who came into contact with the Union Army. The office of provost marshal generated much paperwork which offers a unique look at a state divided in loyalty and beliefs, and the war society that resulted. Far from being solely a resource for military research, the provost marshal papers provide information about the role of women during the war, its effect on Missouri's slavery institution, and the difficulties experienced by war refugees. The documents on film include correspondence, provost marshal court papers, orders, passes, paroles, oaths of allegiance to the United States, transportation permits, and claims for compensation for property used or destroyed by military forces. Charges could be initiated by anyone, civilian or military. Statements by accusers or witnesses were taken down as evidence; citizens could be arrested, however, simply on suspicion. This site just has the index, you would need to take down the information and look at the microfilm which is also available at/through the Family History Library.
- **Missouri Birth & Death Records Database, Pre**-**1910**  The Missouri Birth and Death Records Database is an abstract of the birth, stillbirth, and death records recorded before 1909 and that are available on microfilm at the Missouri State Archives. The database currently contains over 185,000 records from 87 counties. Information found in this database includes: Births and Stillbirths and Deaths,
- **Missouri Death Certificates, 1910 1955** The Missouri Death Certificate Database, containing death records created after 1910 and over 50 years old, makes that information available online through a searchable index that links to a digitized image of the original death certificate. The index can be searched by first name and last name, county, and by year and month. Once a name is selected, a digitized image of the original certificate can be retrieved. (Images available for 1910-1927 at this time, but index is complete.) This is an ongoing project and additional records will be added as they are transcribed and imaged. If the image of the certificate is not yet available researchers can request a photocopy of the certificate by contacting the Archives Reference Desk .

## **Accessing the Missouri Databases**

#### **Missouri Union Provost Marshal Papers Index**

• Go to [http://www.sos.mo.gov/archives/provost/default.asp](http://www.sos.mo.gov/archives/resources/birthdeath/#search)

#### **Missouri Birth & Death Records Database, Pre-1910**

• Go to <http://www.sos.mo.gov/archives/resources/birthdeath/#search>

#### **Missouri Death Certificates, 1910 – 1955**

• Go to Go to [http://www.sos.mo.gov/archives/resources/deathcertificates](http://www.sos.mo.gov/archives/resources/birthdeath/#search)

### **Using the Missouri Databases**

#### **Missouri Union Provost Marshal Papers Index**

- Go to the bottom of the web page
- On the left side of the page are instructions for how to search the database and on the right is the search screen. Fill in the appropriate information in the fields provided.
- Click on **Submit** and the results list will appear.

#### **Missouri Birth & Death Records Database, Pre-1910**

- Go to the bottom of the web page
- Select either Birth & Stillbirth Records Search or Death Records Search
- Fill in the desired fields last name may be enough.
- Click on **Search** or press **<enter>**.
- At the end of the line for each search result will be a link that says **Details**.
- Click on **Details** to see the details of the record.

#### **Missouri Death Certificates, 1910 – 1955**

- Go to the bottom of the web page
- Fill in the desired fields last name may be enough.
- Click on **Search** or press **<enter>**.
- At the end of the line for each search result will be a link that says either **Request Photocopy** or **view image**. If you click on the **view image** link, the digitized image of the document will appear. You may then print the image.